# Virtuelle OSPF-Links: Transitfähigkeit J.

# Inhalt

Einführung **Voraussetzungen** Hintergrundinformationen Szenario 1 Netzwerkdiagramm: Übersicht von RFC 2328, Abschnitt 16.2 Szenario 2 Netzwerkdiagramm: Übersicht von RFC 2328 Abschnitt 6 Übersicht von RFC 2328, Abschnitt 16.1 Übersicht von RFC 2328, Abschnitt 16.1 Übersicht von RFC 2328, Abschnitt 16.3

# Einführung

Dieses Dokument soll das OSPF-Verhalten (Open Shortest Path First) veranschaulichen, wenn das V-Bit (Virtual-Link-Bit) in einem Bereich ohne Backbone vorhanden ist. Das V-Bit wird im Typ-1-LSA nur dann signalisiert, wenn der Router der Endpunkt einer oder mehrerer vollständig benachbarter virtueller Verbindungen ist. Wenn das V-Bit festgelegt wird, kann dies die bevorzugte Berechnung der Pfade zwischen Intra-Area- und Inter-Area-Routen ändern.

## Voraussetzungen

In Abbildung 1 finden Sie das Netzwerkdiagramm, das Sie in diesem Dokument verwenden:

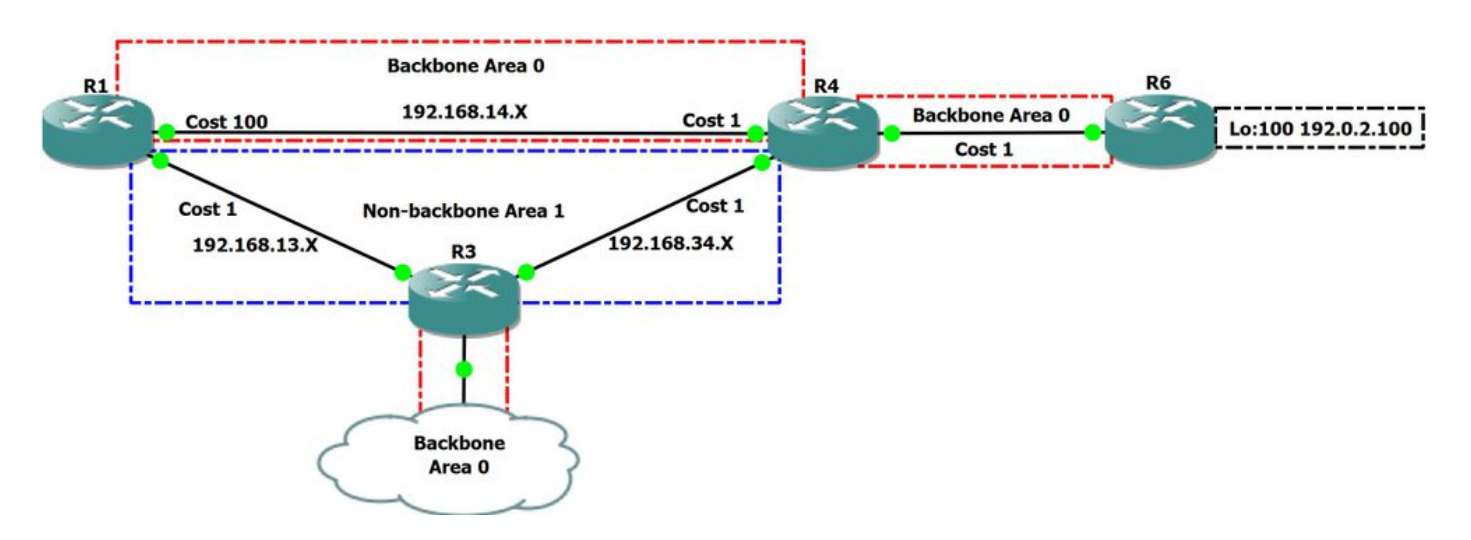

### Abbildung 1

Im oben gezeigten Netzwerkdiagramm haben wir den Backbone-Bereich 0 und den Non-Backbone-Bereich 1. R1 ist ein Area Border Router (ABR), der Bereich 0 und Bereich 1 miteinander verbindet. R4 und R3 haben in diesem Netzwerk eine ähnliche Rolle. In dieser Topologiezone ist 0 nicht zusammenhängend, da R3 und R4 nicht über Bereich 0 verbunden sind.

# Hintergrundinformationen

Alle Bereiche in einem autonomen OSPF-System müssen mit dem Backbone-Bereich (Bereich 0) verbunden werden. In einigen Fällen, in denen ein Bereich ohne Backbone zwischen Ihrem Backbone-Bereich liegt, kann dies dazu führen, dass einige Bereiche des autonomen Systems nicht erreichbar sind und das Netzwerk nicht zusammenhängend ist. Wenn es nicht möglich ist, einen zusammenhängenden Backbone-Bereich zu haben, können Sie einen virtuellen Link verwenden, um Ihren Backbone über einen Non-Backbone-Bereich zu verbinden. Der Bereich, durch den die virtuelle Verbindung konfiguriert wird, wird als Transit Area bezeichnet.

# Szenario 1

### Netzwerkdiagramm:

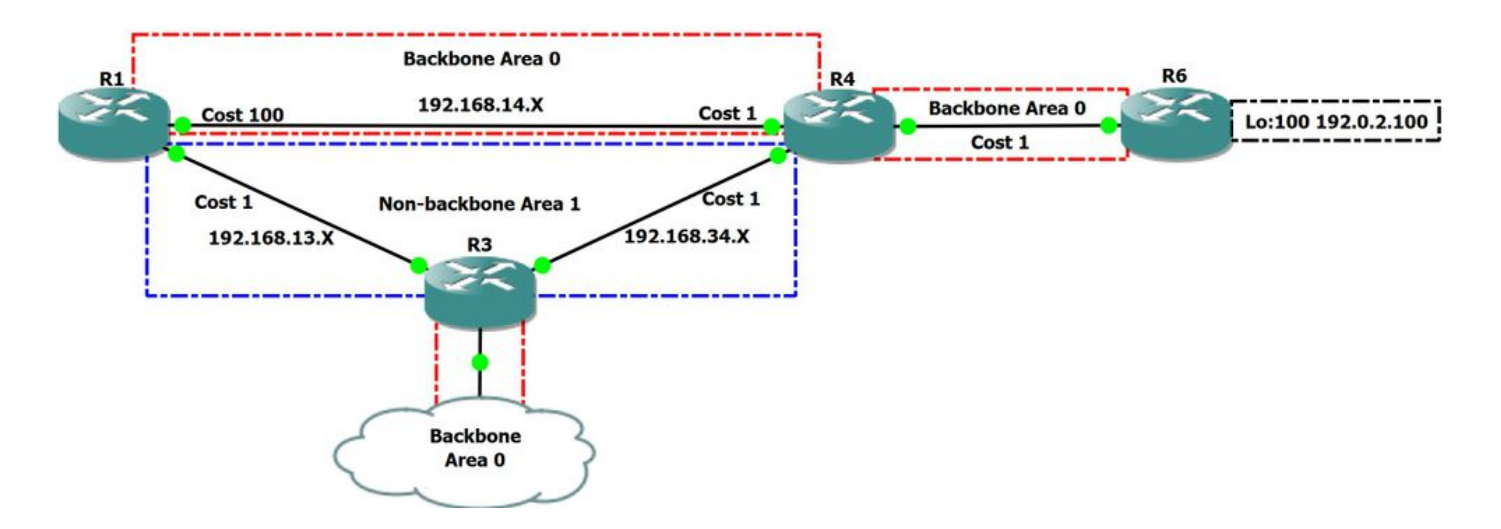

### Abbildung 2

In diesem Szenario gehen wir die erwartete Pfadberechnung in der oben genannten Netzwerktopologie durch. Wir werden untersuchen, welcher Pfad beim Routing von R1 zu R6-Loopback 100 mit der IP-Adresse 192.0.2.100/32 bevorzugt wird.

Werfen wir einen Blick auf die OSPF-Datenbank auf R1, um die Topologie genauer zu verstehen:

R1#show ip ospf database

OSPF Router with ID (1.1.1.1) (Process ID 1)

Router Link States (Area 0)

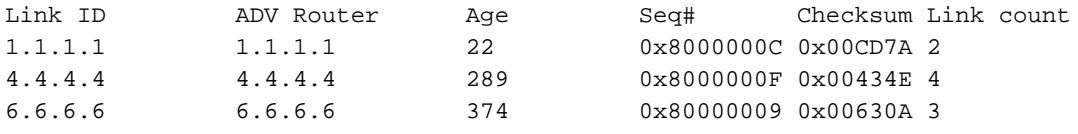

Summary Net Link States (Area 0)

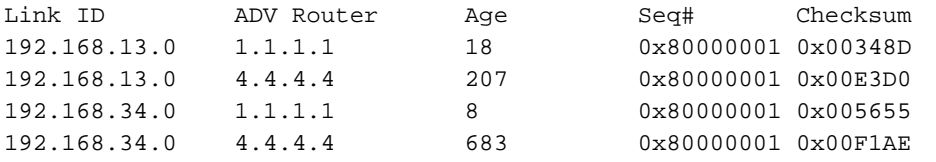

Router Link States (Area 1)

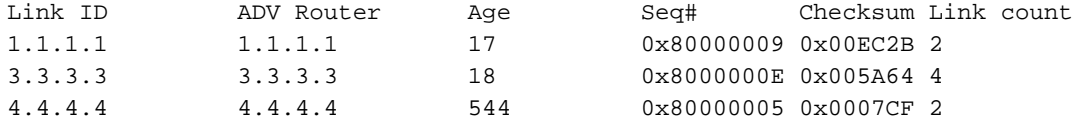

#### Summary Net Link States (Area 1)

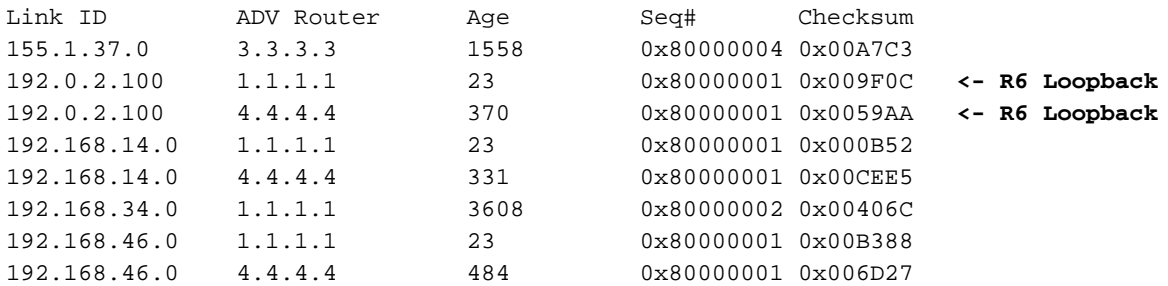

Aus der obigen Ausgabe können wir sehen, dass R1 R6 Lo100:192.0.2.100 via R4 als Type-3 Summary LSA erlernt, R1 selbst auch ein Type-3 Summary LSA, da er R6 Lo100:192.0.2.100 via-Area kennt Backbone. In der unten stehenden Ausgabe sehen wir, dass R6 direkt mit 192.0.2.100 verbunden ist.

R1#show ip ospf da router 6.6.6.6 OSPF Router with ID (1.1.1.1) (Process ID 1) Router Link States (Area 0) LS age: 614 Options: (No TOS-capability, DC) LS Type: Router Links Link State ID: 6.6.6.6 Advertising Router: 6.6.6.6 LS Seq Number: 8000000D Checksum: 0x5B0E Length: 60 Number of Links: 3  **Link connected to: a Stub Network (Link ID) Network/subnet number: 192.0.2.100 <-- Loopback 100 directly connected (Link Data) Network Mask: 255.255.255.255 Number of MTID metrics: 0 TOS 0 Metrics: 1** Link connected to: another Router (point-to-point) (Link ID) Neighboring Router ID: 4.4.4.4 (Link Data) Router Interface address: 192.168.46.6 Number of MTID metrics: 0 TOS 0 Metrics: 1 Link connected to: a Stub Network (Link ID) Network/subnet number: 192.168.46.0 (Link Data) Network Mask: 255.255.255.0 Number of MTID metrics: 0 TOS 0 Metrics: 1

### Übersicht von RFC 2328, Abschnitt 16.2

- (5) Next, look up the routing table entry for the destination N. (If N is an AS boundary router, look up the "router" routing table entry associated with Area A). If no entry exists for N or if the entry's path type is "type 1 external" or "type 2 external", then install the inter-area path to N, with associated area Area A, cost IAC, next hop equal to the list of next hops to router BR, and Advertising router equal to BR.
- (6) Else, if the paths present in the table are intra-area paths, do nothing with the LSA **(intra-area paths are always preferred).**
- (7) **Else, the paths present in the routing table are also inter-area paths. Install the new path through BR if it is cheaper,** overriding the paths in the routing table. Otherwise, if the new path is the same cost, add it to the list of paths that appear in the routing table entry.

In der obigen Ausgabe ist zu erkennen, dass die Intra-Area-Routen den Interarea-Routen vorgezogen werden. In unserem Szenario sollte R1 daher lieber über den Intra-Area Backbone gemäß RFC 2328 gehen.

Überprüfen Sie, ob dieses Verhalten in unserer Topologie beobachtet wird:

R1#show ip ospf rib 192.0.2.100 OSPF Router with ID (1.1.1.1) (Process ID 1) Base Topology (MTID 0) OSPF local RIB Codes: \* - Best, > - Installed in global RIB LSA: type/LSID/originator \*> 192.0.2.100/32, Intra, cost 102, area 0 SPF Instance 9, age 02:19:34 Flags: RIB, HiPrio **via 192.168.14.4, GigabitEthernet3 label 1048578** Flags: RIB LSA: 1/6.6.6.6/6.6.6.6 R1#show ip route 192.0.2.100 Routing entry for 192.0.2.100/32 **Known via "ospf 1", distance 110, metric 102, type intra area** Last update from 192.168.14.4 on GigabitEthernet3, 02:26:29 ago Routing Descriptor Blocks: \* 192.168.14.4, from 6.6.6.6, 02:26:29 ago, via GigabitEthernet3 Route metric is 102, traffic share count is 1

Wie Sie aus den oben gezeigten Outputs sehen können, ziehen wir es vor, den Backbone-Bereich 0 in Richtung R6-Loopback100 zu verlagern. In unserer Link-State-Datenbank ist uns auch ein Inter-Area-Pfad durch R3 und R4 bekannt. Die Zusammenfassung der LSA, die über R4 gelernt wird, mit einem Preis von 2 ist unten zu sehen:

R1#show ip ospf database summary 192.0.2.100

OSPF Router with ID (1.1.1.1) (Process ID 1)

 Summary Net Link States (Area 1) LS age: 523 Options: (No TOS-capability, DC, Upward) LS Type: Summary Links(Network) Link State ID: 192.0.2.100 (summary Network Number) Advertising Router: 1.1.1.1 LS Seq Number: 80000005 Checksum: 0x9710 Length: 28 Network Mask: /32 MTID: 0 Metric: 102 LS age: 973 Options: (No TOS-capability, DC, Upward) LS Type: Summary Links(Network)  **Link State ID: 192.0.2.100 (summary Network Number)** Advertising Router: 4.4.4.4 **Advertising Router: 4.4.4.4** <- This is Type-3 LSA injected by ABR R4 LS Seq Number: 80000005 Checksum: 0x51AE Length: 28 Network Mask: /32 MTID: 0 **Metric: 2**

Bitte beachten Sie, dass diese Kosten von 2 die Kosten widerspiegeln, die der ABR für das Ziel-Präfix hat. Typ-3-LSAs werden von Bereich 0 in Non-Backbone-Bereiche überflutet, und umgekehrt beschreibt es die Erreichbarkeit von ABRs zu Verbindungen in anderen Bereichen. Dies beinhaltet die Kosten aus Sicht der ABRs, die das Typ-3-LSA eingereicht haben, verbirgt jedoch die vollen Kosten gegenüber dem Router, der das Typ-3-LSA erhalten hat.

Aus der obigen Ausgabe wissen wir nun, dass wir zwei Pfade nutzen können, um R6-Loopback von R1 zu erreichen:

1. Intra-Area, die Kosten von 102

2. Inter-Area, die Kosten von 2 bekannt durch Typ-3 LSA + R1 Kosten für R4, die auch 2 ist. Das ergibt uns insgesamt 4 Kosten

In diesem Szenario haben wir bereits festgestellt, dass wir einen günstigeren Intra-Area-Pfad bevorzugen, da in RFC 2328 festgelegt ist, dass Intra-Area gegenüber Interarea bevorzugt wird.

Bevor mit Szenario 2 verfahren wird, ist ein Beispiel dafür vorhanden, wie OSPF Typ-3-LSAs interpretiert:

· ABR4 kann eine Verbindung A innerhalb eines Bereichs mit Kosten von X

· R1 kann ABR R4 kostenpflichtig Y erreichen

· impliziert, dass R1 Verbindung A über SPT mit Kosten von X + Y erreichen kann

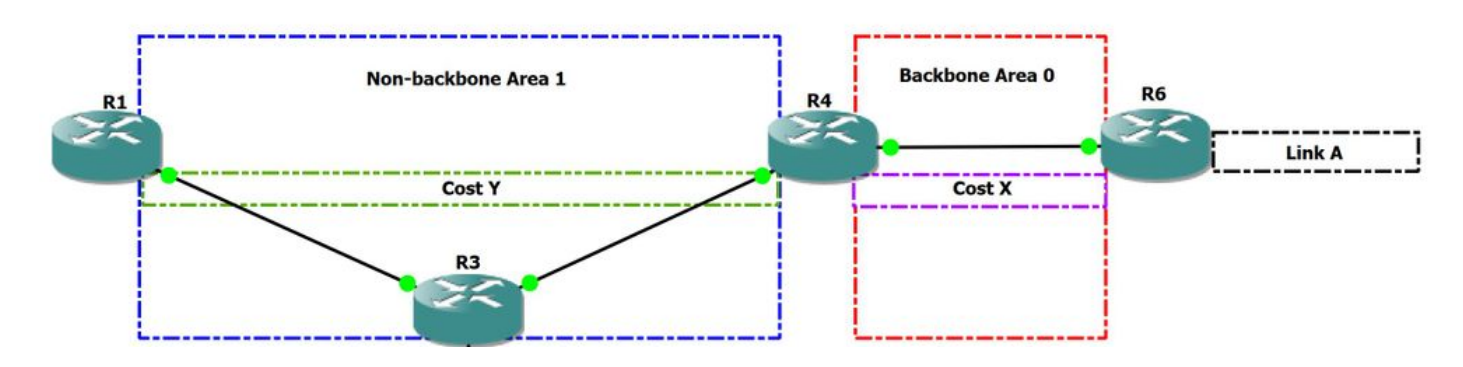

### Abbildung 3

Aus diesem Grund wird interregionales Routing in der Regel mit Distanzvektorprotokollen verglichen, da Informationen zwischen Bereichen ausgeblendet werden.

Da OSPF in einem anderen Bereich ein Distanzvektor ist, ist es anfällig für Routing-Schleifen. Loops werden vermieden, indem eine schleifenfreie Interbereich-Topologie vorgeschrieben wird, bei der der Datenverkehr von einer Area nur über Bereich 0 in eine andere Area gelangen kann.

## Szenario 2

### Netzwerkdiagramm:

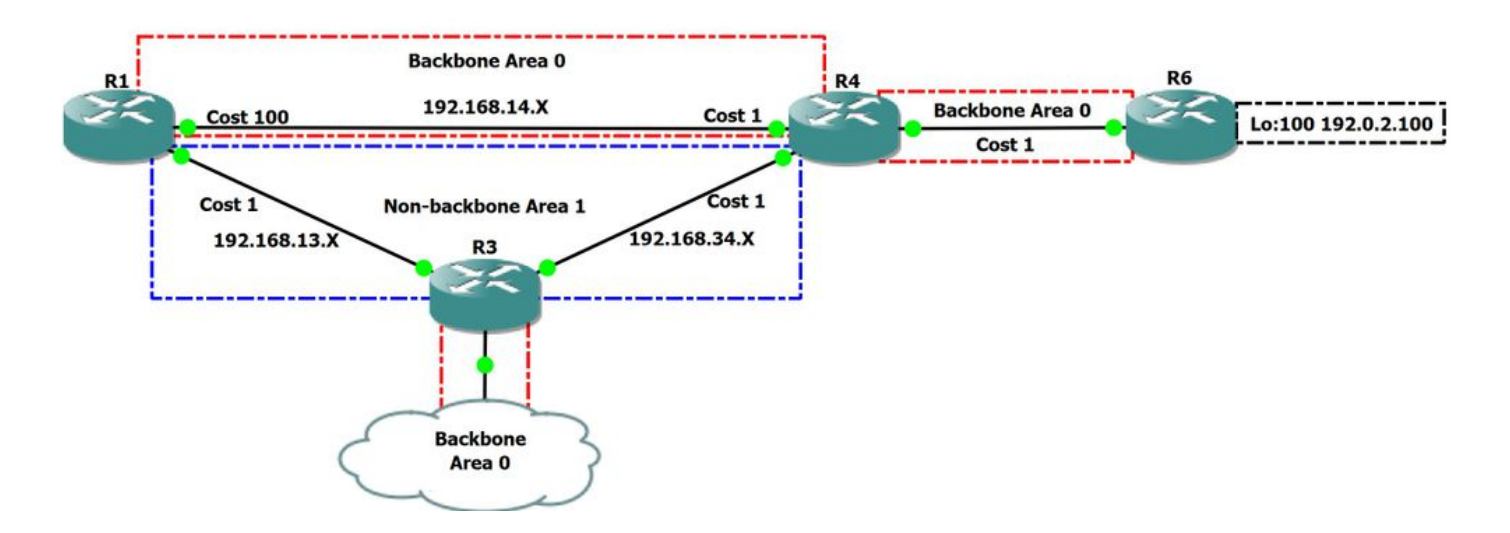

### Abbildung 4

In diesem Szenario legen wir das V-Bit auf R3 und R4 fest, sodass wir die Pfadvoreinstellung prüfen können, wenn dieses Bit in Typ-1-LSA des Nicht-Backbone-Bereichs 1 vorhanden ist.

### Übersicht von RFC 2328 Abschnitt 6

6. The Area Data Structure

#### **TransitCapability**

 **This parameter indicates whether the area can carry data traffic that neither originates nor terminates in the area itself.** This parameter is calculated when the area's shortest-path tree is built (see Section 16.1, where TransitCapability is set to TRUE if and only if there are one or more fully adjacent virtual links using the area as Transit area), and is used as an input to a subsequent step of the routing table build process (see Section 16.3). When an area's TransitCapability is set to TRUE, the area is said to be a "transit area".

### Übersicht von RFC 2328, Abschnitt 16.1

16.1 Calculating the shortest-path tree for an area

 (2) Call the vertex just added to the tree vertex V. Examine the LSA associated with vertex V. This is a lookup in the Area A's link state database based on the Vertex ID. **If this is a router-LSA, and bit V of the router-LSA (see Section A.4.2) is set, set Area A's TransitCapability to TRUE.** In any case, each link described by the LSA gives the cost to an adjacent vertex. For each described link, (say

Aus der obigen Anweisung in RFC können wir sehen, dass wenn das V-Bit im Router-LSA festgelegt ist, wir wissen, dass der Bereich, in dem das Bit als transportfähig festgelegt ist, oder mit anderen Worten, wenn der Dijkstra-Algorithmus ausgeführt wird, die TransitCapability für diesen Bereich gilt.

Wenn wir wissen, dass ein Bereich für die Übertragung von Funktionen in Betracht gezogen werden kann, wenn ein V-Bit-Satz vorhanden ist, müssen wir prüfen, ob diese Funktionalität konfiguriert ist: Die OSPF Area Transit Capability-Funktion ist standardmäßig aktiviert.

```
R1#show run all | sec ospf
router ospf 1
capability opaque
capability lls
capability transit
```
Um das V-Bit in Bereich 1 einzustellen, wird eine virtuelle Verbindung von R3 zu R4 erstellt. Beim Aktivieren der virtuellen Verbindung sollte das V-Bit-Set im Typ-1-LSA angezeigt werden.

R3(config)#router ospf 1 R3(config-router)#area 1 virtual-link 4.4.4.4

R3#show ip ospf interface brief Interface PID Area IP Address/Mask Cost State Nbrs F/C **VL0 1 0 192.168.34.3/24 1 P2P 1/1 <-- Here we have Virtual-link present and 1 neighborship over VLO** Gi3 1 0 192.168.80.3/24 1 DR 0/0 Gi2 1 1 192.168.13.3/24 1 P2P 1/1 Gi1 1 1 1 192.168.34.3/24 1 P2P 1/1

Überprüfen Sie nun Typ 1 LSA für R3 Bereich 1.

R3#show ip ospf 1 1 database router 3.3.3.3 OSPF Router with ID (3.3.3.3) (Process ID 1) Router Link States (Area 1) LS age: 189 Options: (No TOS-capability, DC) LS Type: Router Links Link State ID: 3.3.3.3 Advertising Router: 3.3.3.3 LS Seq Number: 80000018 Checksum: 0x525E Length: 72 Area Border Router **Virtual Link Endpoint <- V-bit set**

```
 Number of Links: 4
```
R3#

```
 Link connected to: another Router (point-to-point)
  (Link ID) Neighboring Router ID: 1.1.1.1
  (Link Data) Router Interface address: 192.168.13.3
  Number of MTID metrics: 0
    TOS 0 Metrics: 1
 Link connected to: a Stub Network
  (Link ID) Network/subnet number: 192.168.13.0
  (Link Data) Network Mask: 255.255.255.0
   Number of MTID metrics: 0
    TOS 0 Metrics: 1
 Link connected to: another Router (point-to-point)
  (Link ID) Neighboring Router ID: 4.4.4.4
  (Link Data) Router Interface address: 192.168.34.3
   Number of MTID metrics: 0
    TOS 0 Metrics: 1
 Link connected to: a Stub Network
  (Link ID) Network/subnet number: 192.168.34.0
  (Link Data) Network Mask: 255.255.255.0
```
 Number of MTID metrics: 0 TOS 0 Metrics: 1

Wie in der obigen Ausgabe zu sehen ist, ist für R3 jetzt das V-Bit-Set auf seinem Typ-1-LSA für Bereich 1 festgelegt, und die Übertragung von Funktionen ist auf Routing-Prozessebene aktiviert.

Es ist auch zu sehen, dass R1 die Kabelübertragung für Bereich 1 in der folgenden Ausgabe aktiviert hat:

R1#show ip ospf Routing Process "ospf 1" with ID 1.1.1.1 Start time: 00:02:48.412, Time elapsed: 01:27:00.690 Supports only single TOS(TOS0) routes Supports opaque LSA Supports Link-local Signaling (LLS) Supports area transit capability Supports NSSA (compatible with RFC 3101) Supports Database Exchange Summary List Optimization (RFC 5243) Event-log enabled, Maximum number of events: 1000, Mode: cyclic It is an area border router Router is not originating router-LSAs with maximum metric Initial SPF schedule delay 5000 msecs Minimum hold time between two consecutive SPFs 10000 msecs Maximum wait time between two consecutive SPFs 10000 msecs Incremental-SPF disabled Minimum LSA interval 5 secs Minimum LSA arrival 1000 msecs LSA group pacing timer 240 secs Interface flood pacing timer 33 msecs Retransmission pacing timer 66 msecs EXCHANGE/LOADING adjacency limit: initial 300, process maximum 300 Number of external LSA 0. Checksum Sum 0x000000 Number of opaque AS LSA 0. Checksum Sum 0x000000 Number of DCbitless external and opaque AS LSA 0 Number of DoNotAge external and opaque AS LSA 0 Number of areas in this router is 2. 2 normal 0 stub 0 nssa Number of areas transit capable is 1 External flood list length 0 IETF NSF helper support enabled Cisco NSF helper support enabled Reference bandwidth unit is 100 mbps Area BACKBONE(0) Number of interfaces in this area is 1 Area has no authentication SPF algorithm last executed 00:00:33.554 ago SPF algorithm executed 11 times Area ranges are Number of LSA 10. Checksum Sum 0x05EB7B Number of opaque link LSA 0. Checksum Sum 0x000000 Number of DCbitless LSA 0 Number of indication LSA 0 Number of DoNotAge LSA 3 Flood list length 0 Area 1 Number of interfaces in this area is 1 **This area has transit capability <-- This area is transit capabile** Area has no authentication SPF algorithm last executed 00:00:04.259 ago SPF algorithm executed 8 times Area ranges are Number of LSA 10. Checksum Sum 0x0517AA

```
 Number of opaque link LSA 0. Checksum Sum 0x000000
 Number of DCbitless LSA 0
 Number of indication LSA 0
 Number of DoNotAge LSA 0
 Flood list length 0
```
Da Bereich 1 jetzt alle Kriterien erfüllt, um ein Transitbereich zu werden, sollten wir nun eine andere Pfadberechnung/Präferenz beachten, als dies im ersten Szenario der Fall war.

Wird ein Gebiet als Transitgebiet betrachtet, so ist RFC 2328 als Transitgebiet anzugeben, so sollte es anders geprüft werden als Nicht-Transitgebiete.

### Übersicht von RFC 2328, Abschnitt 16.1

16.3. Examining transit areas' summary-LSAs

**This step is only performed by area border routers attached to one or more non-backbone areas that are capable of carrying transit traffic** (i.e., "transit areas", or those areas whose TransitCapability parameter has been set to TRUE in Step 2 of the Dijkstra algorithm (see Section 16.1).

The purpose of the calculation below is to examine the transit areas to see whether they provide any better (shorter) paths than the paths previously calculated in Sections 16.1 and 16.2. Any paths found that are better than or equal to previously discovered paths are installed in the routing table.

Laut RFC unterliegt die Area, wenn sie transportfähig ist, der Pfadberechnung gemäß RFC 2328 Abschnitt 16.3.

Hinweis: In diesem Beispiel ermöglicht die virtuelle Verbindung die Weiterleitung des Transit-Datenverkehrs über Area 1, der tatsächliche Pfad des Transit-Datenverkehrs muss jedoch nicht der virtuellen Verbindung folgen. Mit anderen Worten: Virtuelle Verbindungen ermöglichen die Weiterleitung des Transitverkehrs durch einen Bereich, geben jedoch nicht den genauen Pfad für den Datenverkehr vor.

Nehmen wir an, dass die Übertragung von Funktionen auf R1 deaktiviert wurde. Lassen Sie uns den Pfad zum Ziel-R6-Loopback überprüfen:100 192.0.2.100 mit einer Traceroute.

R1#traceroute 192.0.2.100 Tracing the route to 192.0.2.100 VRF info: (vrf in name/id, vrf out name/id) 1 192.168.14.4 2 msec 2 msec 2 msec **<--R4** 2 192.168.46.6 3 msec 3 msec \* **<--R6**

Sobald diese Funktion aktiviert ist, während das V-Bit im Bereich 1 eingestellt ist, beobachten wir die folgenden Protokolle:

```
R1#debug ip ospf spf intra
OSPF SPF intra debugging is on
R1#debug ip ospf spf inter OSPF SPF inter debugging is on R1#conf Enter configuration commands,
one per line. End with CNTL/Z. R1(config)#router ospf 1 R1(config-router)#capability transit
R1(config-router)#
*Aug 14 15:28:07.934: OSPF-1 INTER: Running spf for summaries in transit area 1
*Aug 14 15:28:07.934: OSPF-1 INTER: Summary transit processing lsid 192.0.2.100 adv_rtr 4.4.4.4
type 3 seq 0x8000000B
*Aug 14 15:28:07.934: OSPF-1 INTER: Summary metric 2
*Aug 14 15:28:07.934: OSPF-1 INTER: found best path to adv_rtr:
i,ABR [2] via 192.168.13.3, GigabitEthernet1, Area 1 orp_txit_adv_rtr 0.0.0.0 pathflag 0x0
```

```
*Aug 14 15:28:07.934: OSPF-1 INTER: Add transit path via area 1
*Aug 14 15:28:07.934: OSPF-1 SPF : Exist path: next-hop 192.168.13.3, interface GigabitEthernet1
*Aug 14 15:28:07.934: OSPF-1 INTRA: Route update succeeded for 192.0.2.100/255.255.255.255,
metric 4, Next Hop: GigabitEthernet1/192.168.13.3 area 0
Jetzt prüfen wir, wie R1 zu R6-Loopback100 weitergeleitet wird.
R1#show ip ospf rib 192.0.2.100
             OSPF Router with ID (1.1.1.1) (Process ID 1)
                 Base Topology (MTID 0)
OSPF local RIB
Codes: * - Best, > - Installed in global RIB
LSA: type/LSID/originator
*> 192.0.2.100/32, Intra, cost 4, area 0
      SPF Instance 14, age 00:12:28
      Flags: RIB, HiPrio, Transit
       via 192.168.13.3, GigabitEthernet1 label 1048578
       Flags: RIB
        LSA: 1/6.6.6.6/6.6.6.6
R1#show ip route 192.0.2.100
Routing entry for 192.0.2.100/32
Known via "ospf 1", distance 110, metric 4, type intra area
Last update from 192.168.13.3 on GigabitEthernet1, 00:01:26 ago
Routing Descriptor Blocks:
  * 192.168.13.3, from 6.6.6.6, 00:01:26 ago, via GigabitEthernet1
Route metric is 4, traffic share count is 1
```
Warum sehen wir Intra-Area anstelle von Inter-Area? Im RFC 2328 Abschnitt 16.3 wird erwähnt, dass bei der Berechnung des Pfads der Next-Hop des Präfixes aktualisiert werden sollte, wenn eine Route vorhanden ist, die im Transit Area (Type-3) kostengünstiger ist. Dies ist tatsächlich das Verhalten, das wir in der oben genannten Ausgabe sehen. Der angegebene Next-Hop ist korrekt, aber der Typ ist irreführend.

#### Übersicht von RFC 2328, Abschnitt 16.3

16.3. Examining transit areas' summary-LSAs

(4) Look up the routing table entry for the advertising router BR associated with the Area A. If it is unreachable, examine the next LSA. Otherwise, the cost to destination N is the sum of the cost in BR's Area A routing table entry and the cost advertised in the LSA. Call this cost IAC.

```
(5) If this cost is less than the cost occurring in N's routing
             table entry, overwrite N's list of next hops with those used
             for BR, and set N's routing table cost to IAC. Else, if IAC
             is the same as N's current cost, add BR's list of next hops
             to N's list of next hops. In any case, the area associated
             with N's routing table entry must remain the backbone area,
             and the path type (either intra-area or inter-area) must
             also remain the same.
```

```
R1 bevorzugt die gebietsübergreifende Strecke Typ 3 gegenüber der gebietsinternen Route Typ 1, obwohl sie im Output als Intra-Area angegeben ist. Wir
sehen, dass der Next-Hop nicht mit Bereich 0 verknüpft ist.
```
R1#show ip ospf neighbor

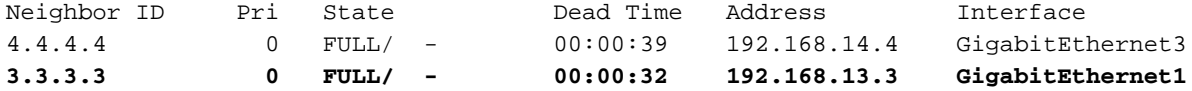

R1#show ip ospf neighbor detail

 Neighbor 4.4.4.4, interface address 192.168.14.4 In the area 0 via interface GigabitEthernet3 Neighbor priority is 0, State is FULL, 6 state changes DR is 0.0.0.0 BDR is 0.0.0.0 Options is 0x12 in Hello (E-bit, L-bit) Options is 0x52 in DBD (E-bit, L-bit, O-bit) LLS Options is 0x1 (LR) Dead timer due in 00:00:36 Neighbor is up for 00:30:20 Index 1/1/1, retransmission queue length 0, number of retransmission 3 First 0x0(0)/0x0(0)/0x0(0) Next 0x0(0)/0x0(0)/0x0(0) Last retransmission scan length is 1, maximum is 2 Last retransmission scan time is 135 msec, maximum is 135 msec

#### **Neighbor 3.3.3.3, interface address 192.168.13.3**

 **In the area 1 via interface GigabitEthernet1** Neighbor priority is 0, State is FULL, 6 state changes DR is 0.0.0.0 BDR is 0.0.0.0 Options is 0x12 in Hello (E-bit, L-bit) Options is 0x52 in DBD (E-bit, L-bit, O-bit) LLS Options is 0x1 (LR) Dead timer due in 00:00:39 Neighbor is up for 00:30:20 Index 1/1/2, retransmission queue length 0, number of retransmission 3 First 0x0(0)/0x0(0)/0x0(0) Next 0x0(0)/0x0(0)/0x0(0) Last retransmission scan length is 4, maximum is 4 Last retransmission scan time is 126 msec, maximum is 126 msec

Lassen Sie uns auch Traceroute zum Ziel des R6-Loopbacks100:

R1#traceroute 192.0.2.100 Tracing the route to 192.0.2.100 VRF info: (vrf in name/id, vrf out name/id) 1 192.168.13.3 2 msec 4 msec 3 msec **<-- R3** 2 192.168.34.4 5 msec 3 msec 3 msec **<-- R4** 3 192.168.46.6 5 msec 6 msec \* **<-- R6**

R1#

Daher wird in der obigen Ausgabe festgestellt, dass der Non-Backbone-Bereich 1 gegenüber dem Backbone-Bereich 0 bevorzugt wird, um R6-Loopback 100 zu erreichen.

ECMP (Equal Cost Multipath) kann auch für Intra-Area- und Inter-Area-Routen genutzt werden, wenn die Kosten zwischen ihnen gleich sind. Dies kann in unserer Topologie erfolgen, indem die R1s-Verbindung zu R4 von 100 auf 2 verringert wird.

#### Anschließend wird die folgende Ausgabe sowohl in RIB- als auch in OSPF-RIB ausgegeben:

R1#show ip ospf rib 192.0.2.100 OSPF Router with ID (1.1.1.1) (Process ID 1) Base Topology (MTID 0) OSPF local RIB Codes: \* - Best, > - Installed in global RIB LSA: type/LSID/originator \*> 192.0.2.100/32, Intra, cost 4, area 0 SPF Instance 14, age 00:13:08 Flags: RIB, HiPrio, Transit, OldTrans via 192.168.13.3, GigabitEthernet1 label 1048578 Flags: RIB LSA: 1/6.6.6.6/6.6.6.6 via 192.168.14.4, GigabitEthernet3 label 1048578 Flags: RIB LSA: 1/6.6.6.6/6.6.6.6 R1#show ip route 192.0.2.100 Routing entry for 192.0.2.100/32 Known via "ospf 1", distance 110, metric 4, type intra area Last update from 192.168.14.4 on GigabitEthernet3, 00:12:44 ago Routing Descriptor Blocks: **192.168.14.4, from 6.6.6.6, 00:12:44 ago, via GigabitEthernet3** Route metric is 4, traffic share count is 1 **\* 192.168.13.3, from 6.6.6.6, 00:12:44 ago, via GigabitEthernet1** Route metric is 4, traffic share count is 1